### What computer to use?

- 1. You can use the Khoury cloud servers which run Linux
	- Much development in companies is done in the cloud on Linux
	- You can use this class to learn now how to use cloud servers and github repositories
	- Employers like using cloud servers, because it allows them to provision and control the development environment
- 2. You can use your Mac or Windows laptop
- 3. You can use cloud computing
	- AWS or GCP
	- Repl.it

## If you use the Khoury cloud servers

You will use your CIS/Khoury username and connect (via ssh) to yourusername@login.khoury.northeastern.edu

If you do not have an Khoury account try https://my.khoury.northeastern.edu/account/apply

or contact khoury-systems@northeastern.edu

Once you have logged in, you will be running on a Linux machine

# Connecting to Khoury Cloud

Mac Users

https://northeastern.service-<br>now.com/tech?id=csm\_nu\_kb\_article&sys\_id=b519765adb12905062cdf9051d9619 92

## Connecting to Khoury Cloud: Mac Users

**Step 1:** Open a terminal on your computer.

**Step 2:** Type in the following line and then hit enter ssh [your username]@login.khoury.northeastern.edu

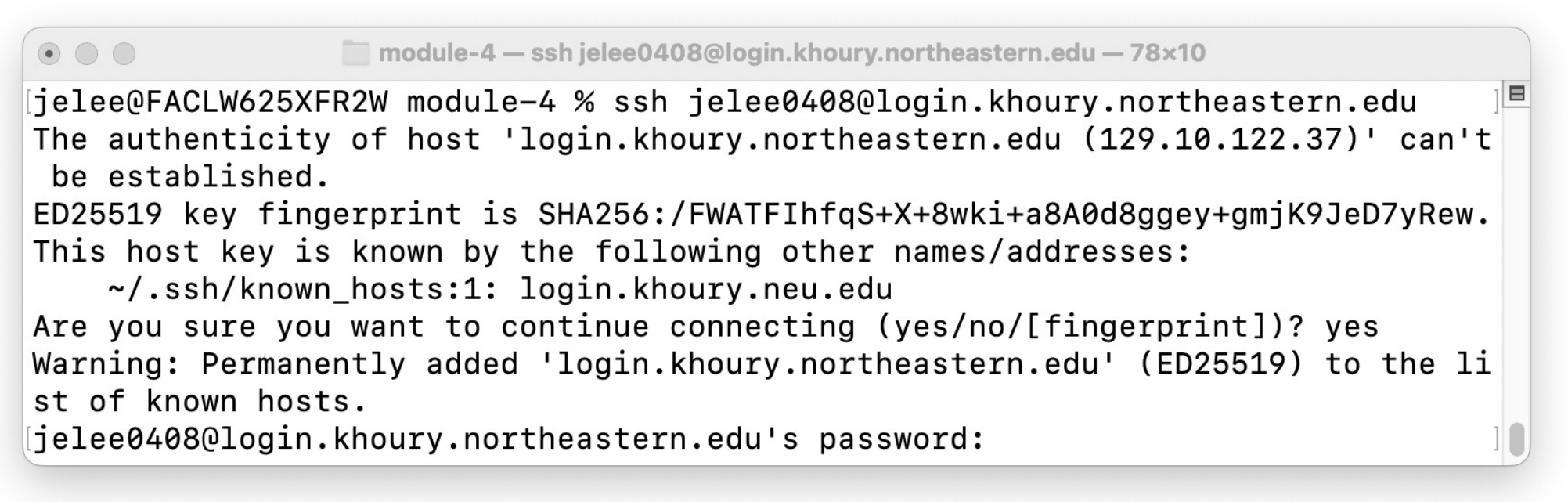

### Connecting to Khoury Cloud: Mac Users

• **Step 3:** Once you hit enter, you will be prompted to enter your password. As you type your password, nothing will show up in the terminal which is normal. Hit enter to fully login into the Linux machine. Once you are fully logged in, you will see the following

screen.

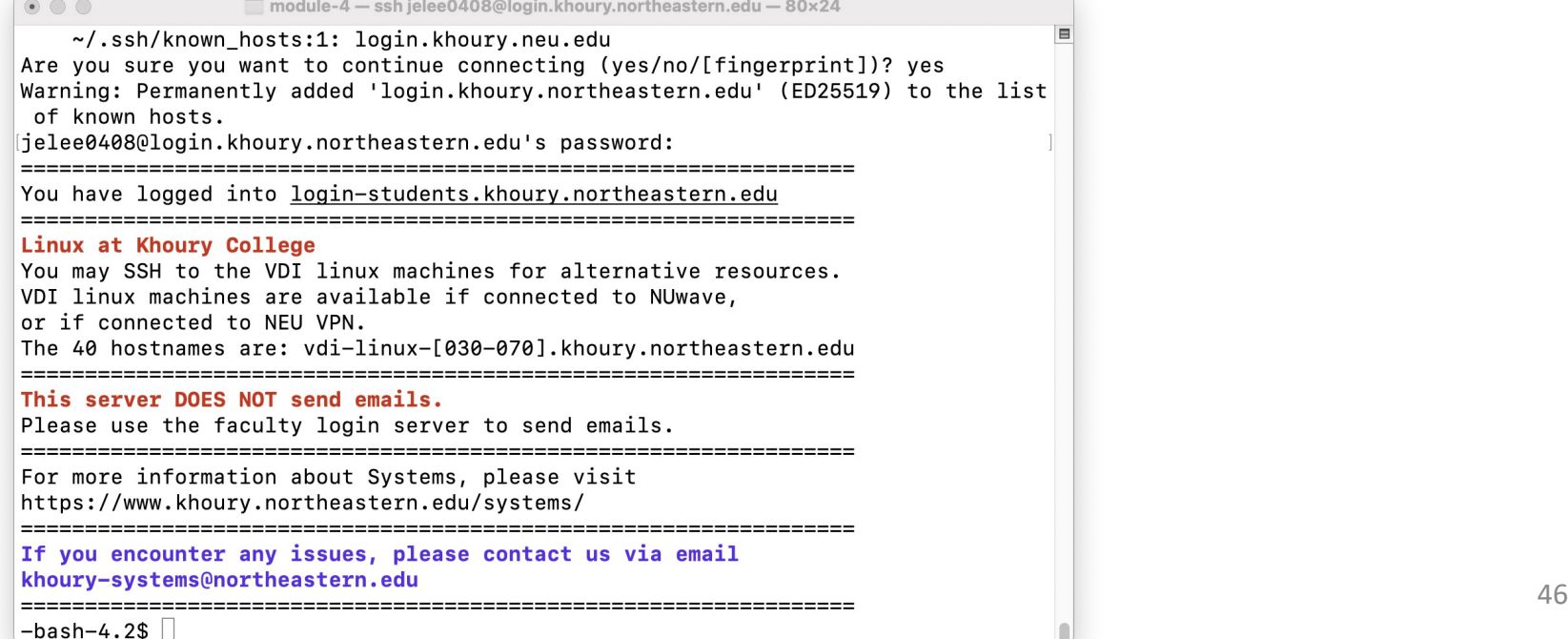

# Connecting to Khoury Cloud

Windows Users

https://northeastern.service-<br>now.com/tech?id=csm\_nu\_kb\_article&sys\_id=b519765adb12905062cdf9051d9619 92

### **Step 1:** Download the PuTTY terminal emulator here: https://www.putty.org

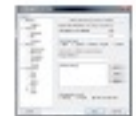

### **Download PuTTY**

PuTTY is an SSH and teleet client, developed originally by Simon Tatham for the Mindows platform. PuTTY is open source software that is available with source code and is developed and supported by a group of volunteers.

You can download PuTTY here

Below suppertions are independent of the authors of PuTIY. They are not to be seen as endorsements by the PuTIY project.

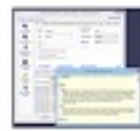

### **Bitvies SSH Client**

Bibles EDH Cleen is an EDH and DFTP cleen for Wedows. It is developed and supported professionally by Bibles. The EDH Cleen is rolout, easy to technik, easy to use, and supports all features supported by Puffit, as well as the following:

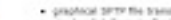

- the Greateford Automotive auto-reconnecting capability;
- class and such forecasting through an interested system
- an PTP-to-SPTP protecul bridge

Sitvice SSK Clark is free for use. You can download it have

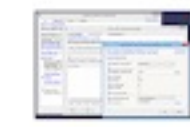

### **Bitvies SSN Server**

Biblion SDI Gener is an SDI, SPTP and SDP server for Vitnillees. It is reload, easy to todall, easy to see, and earlies well with a servicy of SDI clients, traisding Birshe SDR Client, OpenStill, and Puttric the Still Server is developed and supported professionally by Bruise.

You can powinted Blyton SSH Server here.

CS 5008 Spring 2023 by Lee 48

M2

**Step 2:** Open PuTTY and navigate to configuration settings. Once you get to the PuTTY configuration settings, enter the following:

- "login.khoury.northeastern.edu" into the Host Name text entry box
- 22 into the Port text entry box
- Check that the connection type is "SSH"

Your PuTTY configurations should look like the following:

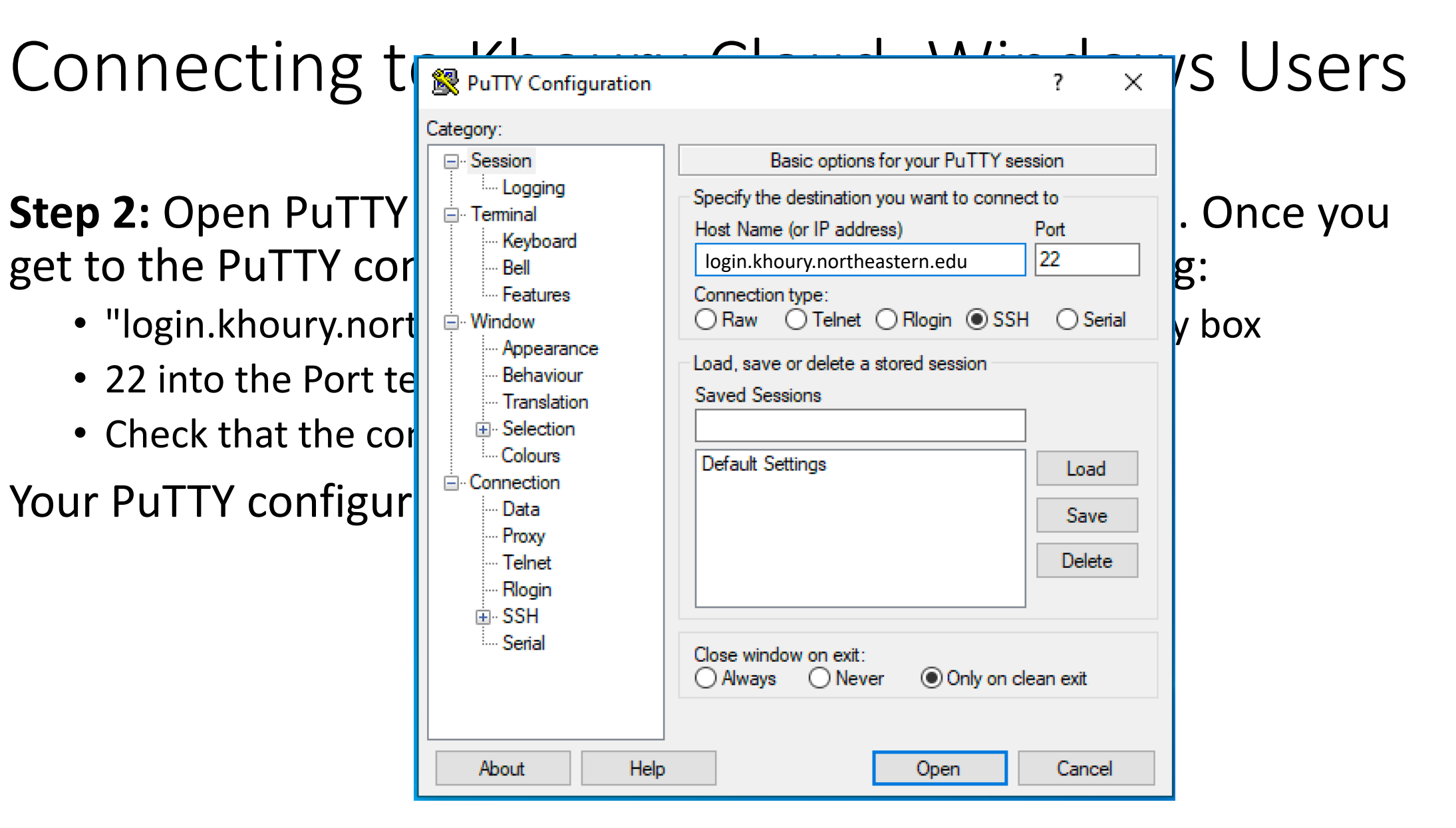

**Step 3:** Click open, and it should open a terminal like the following:

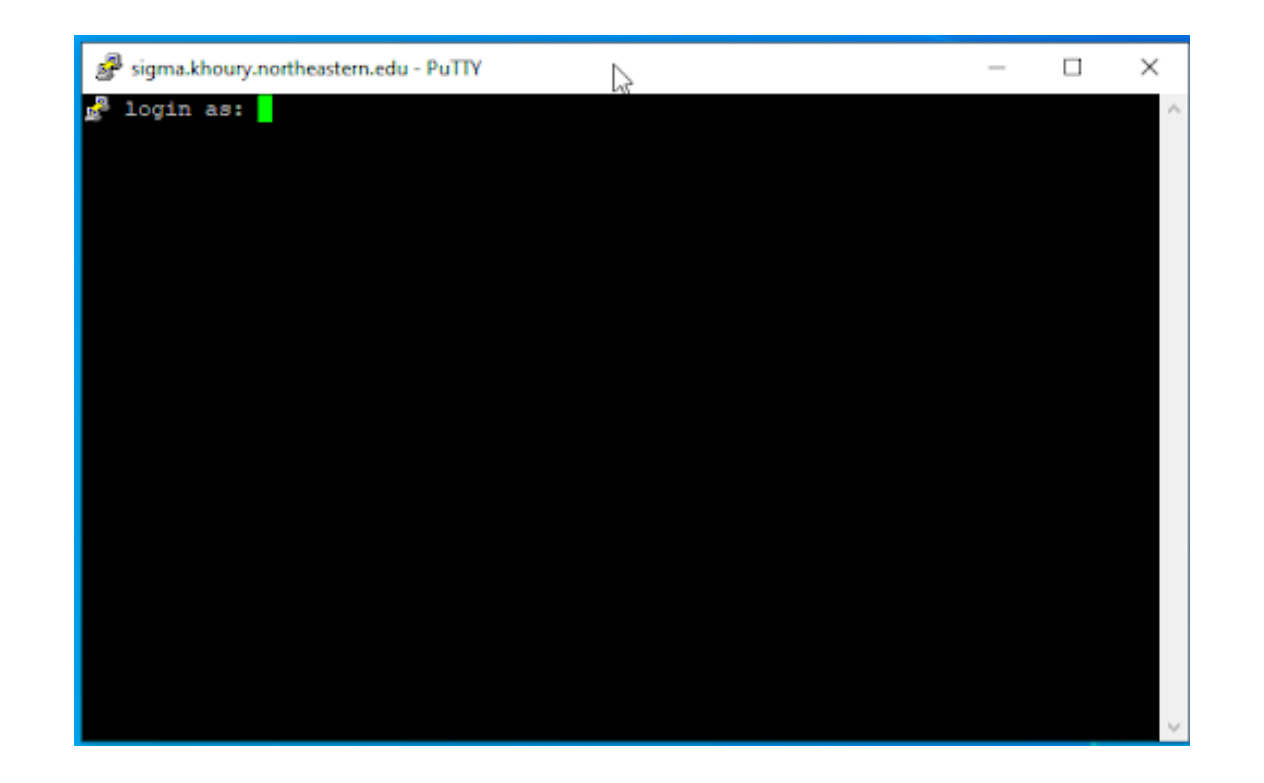

**Step 4:** Enter your CIS/Khoury username. Once you hit enter, you will be prompted to enter your CIS/Khoury password. As you type your password, nothing will show up in the terminal which is normal. Hit enter to fully login into the Linux machine.

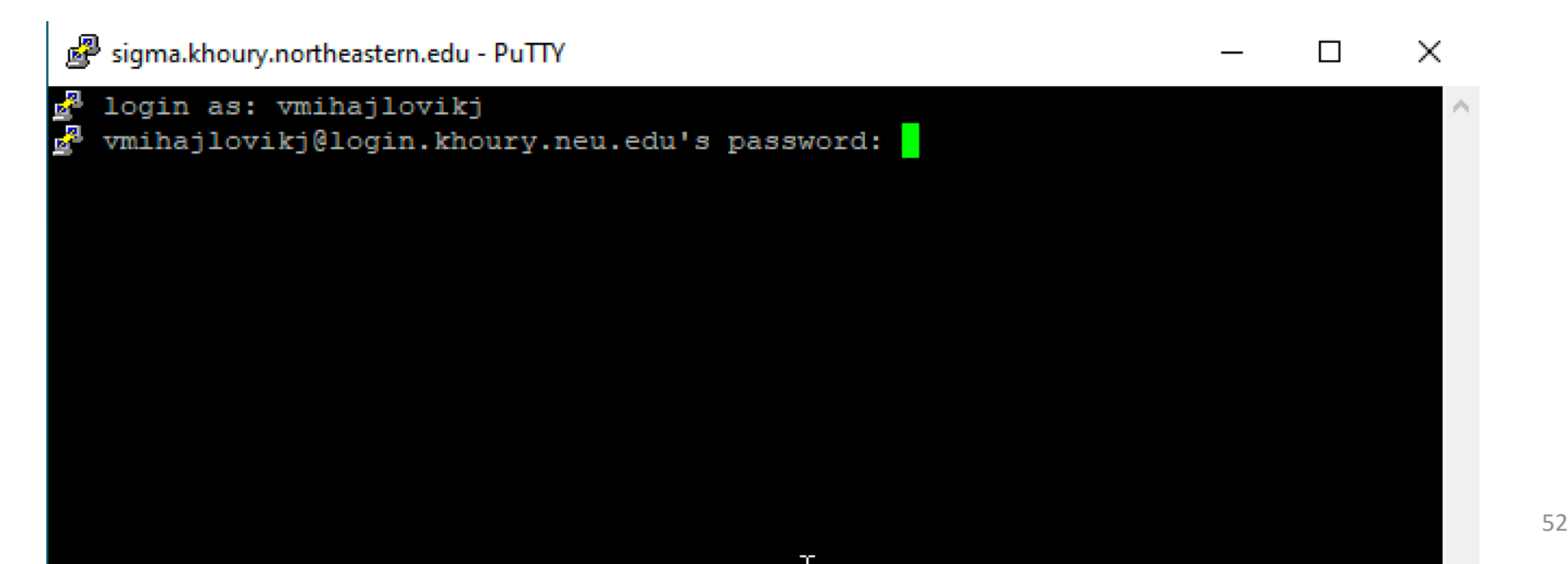

### Once you are fully logged in, you will see the following screen.

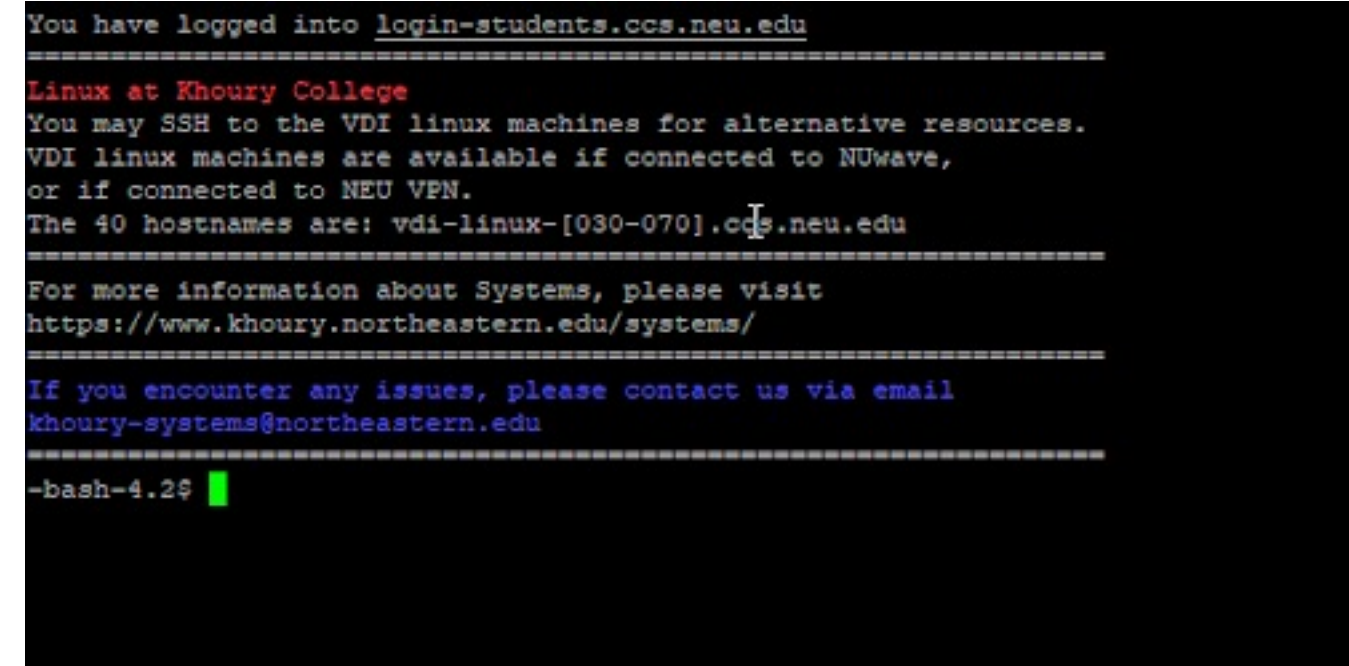

### Done! You have successfully ssh'd into the Linux machine!